## **2024** 東華造字對應表

在 **WIN7** 中要打內碼請先選擇新注音→點選左上方的 **`+**B內碼 在 **WIN10/11** 中用 **WORD** 選擇微軟注音→點選左上方的 **`+**B內碼 一定要在中文輸入法的狀態下輸入

**(**一定要是鍵盤上方的數字鍵**,**不可以打右邊的數字鍵**)** 

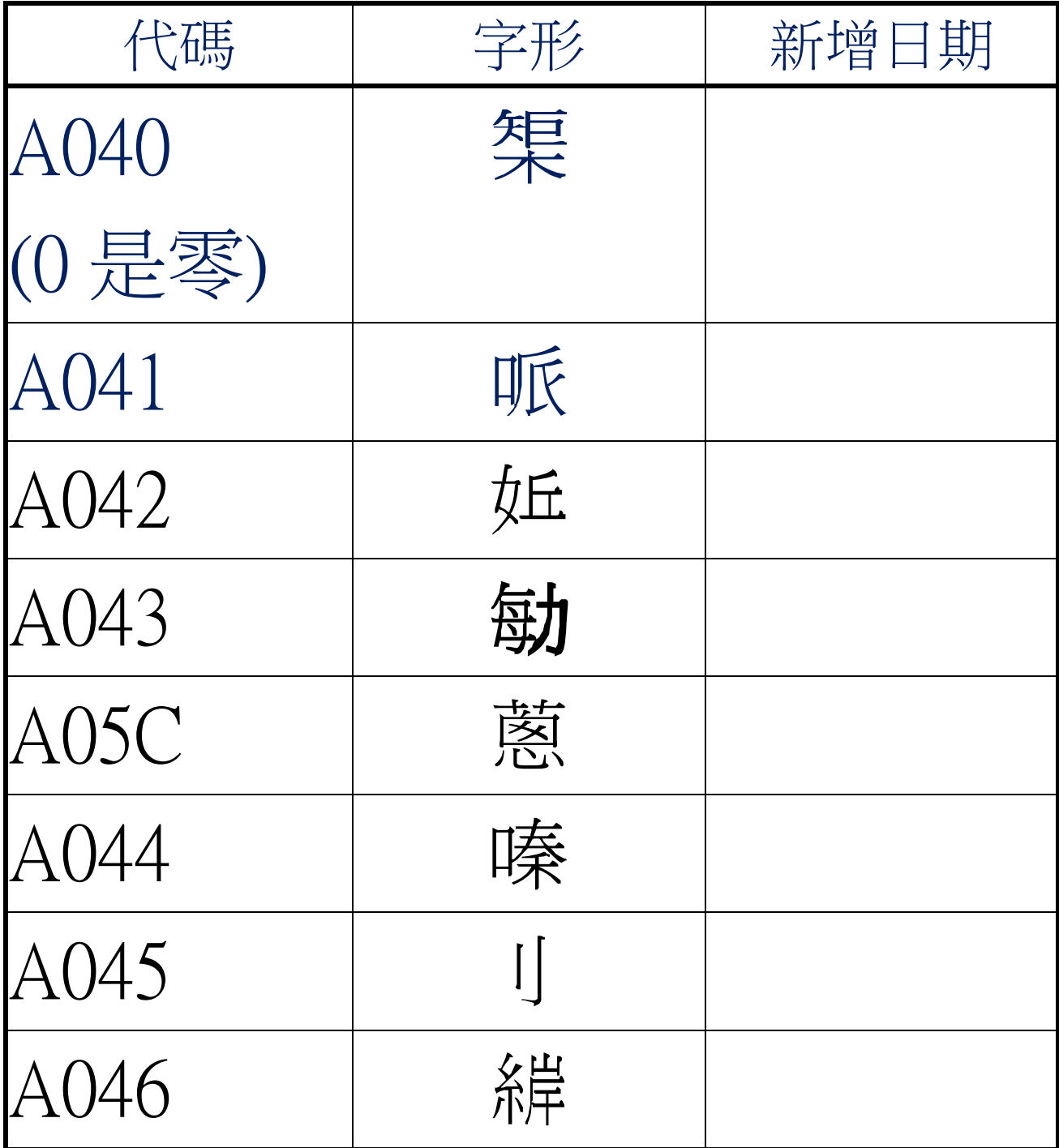

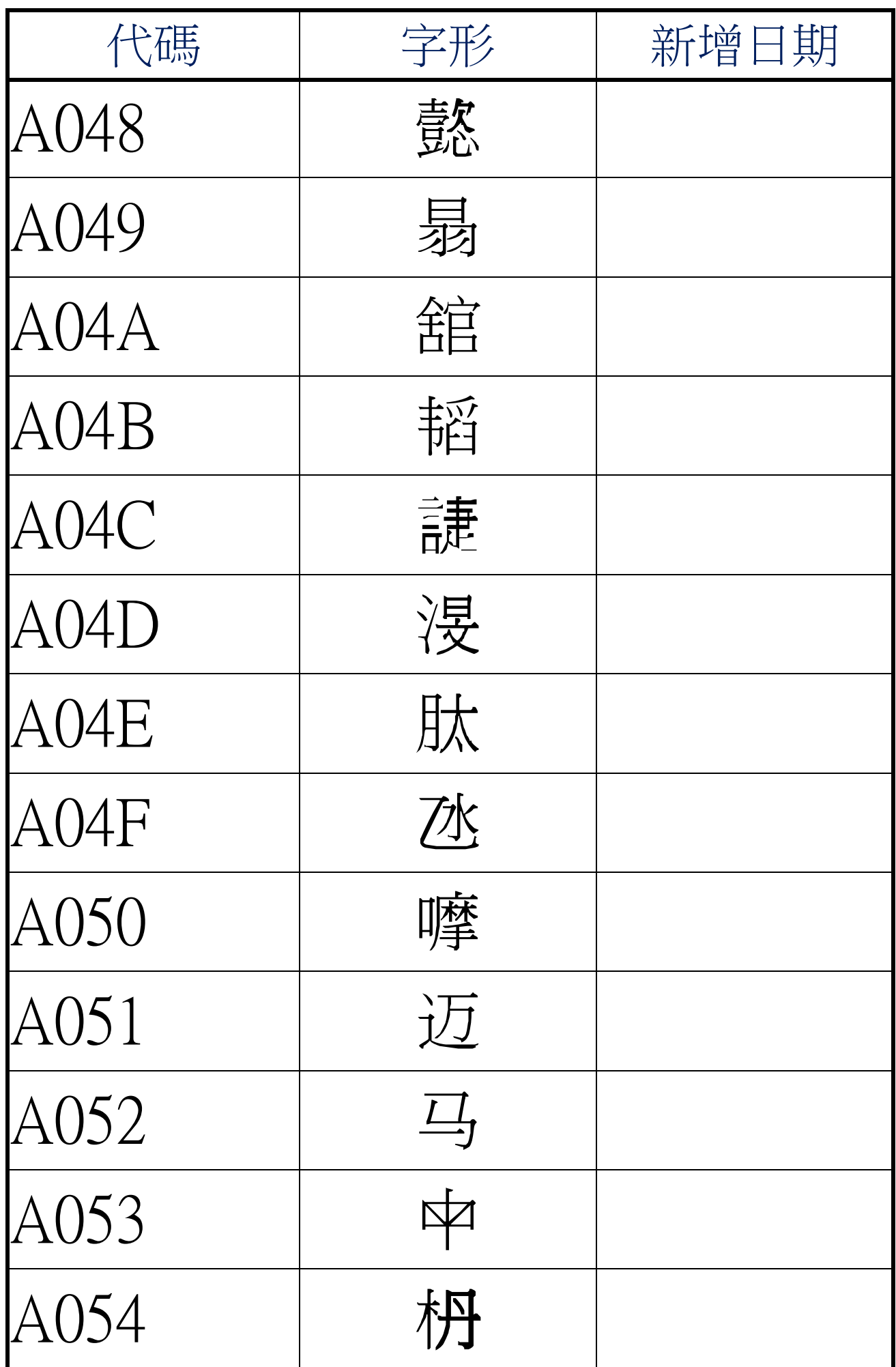

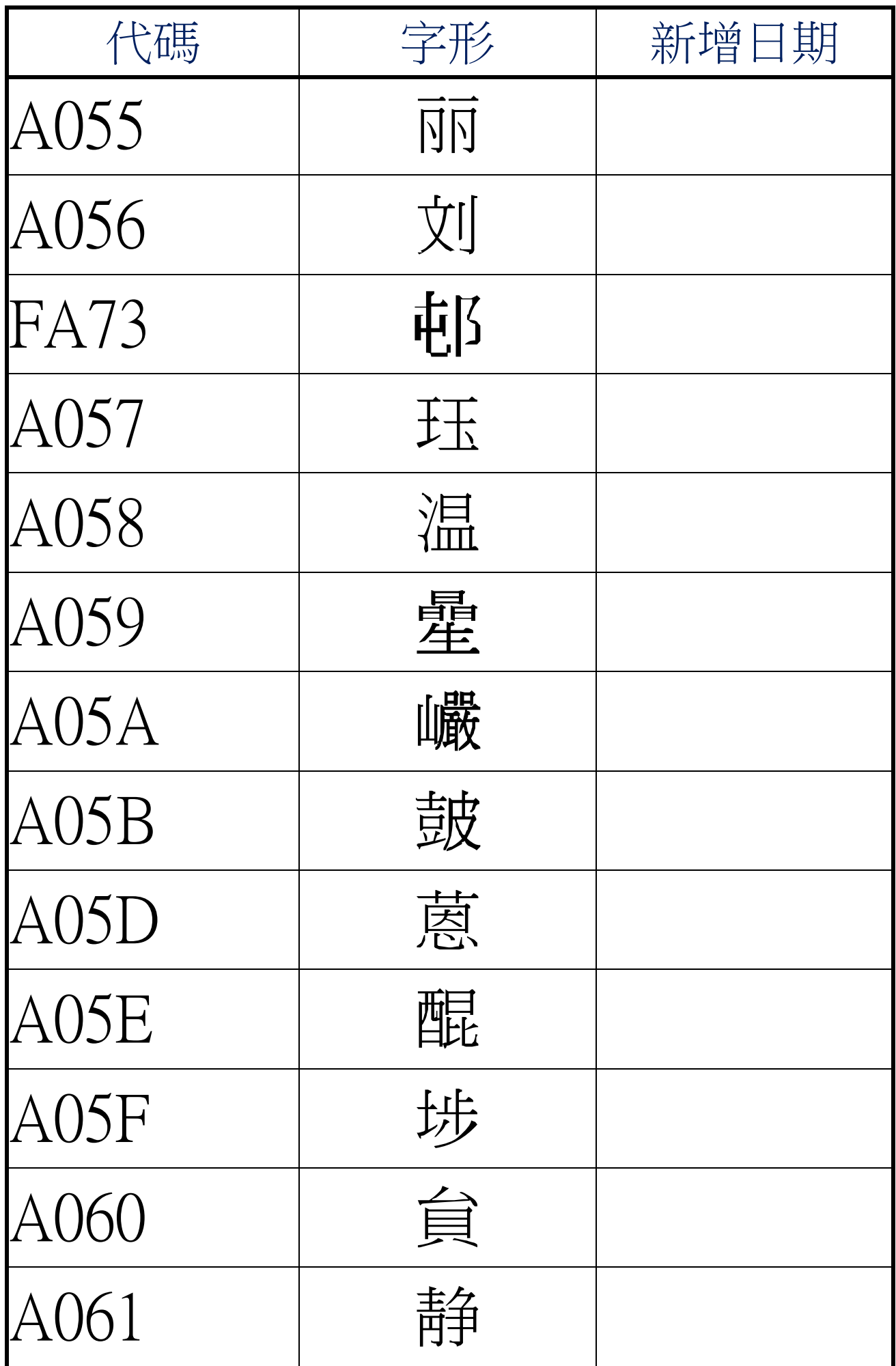

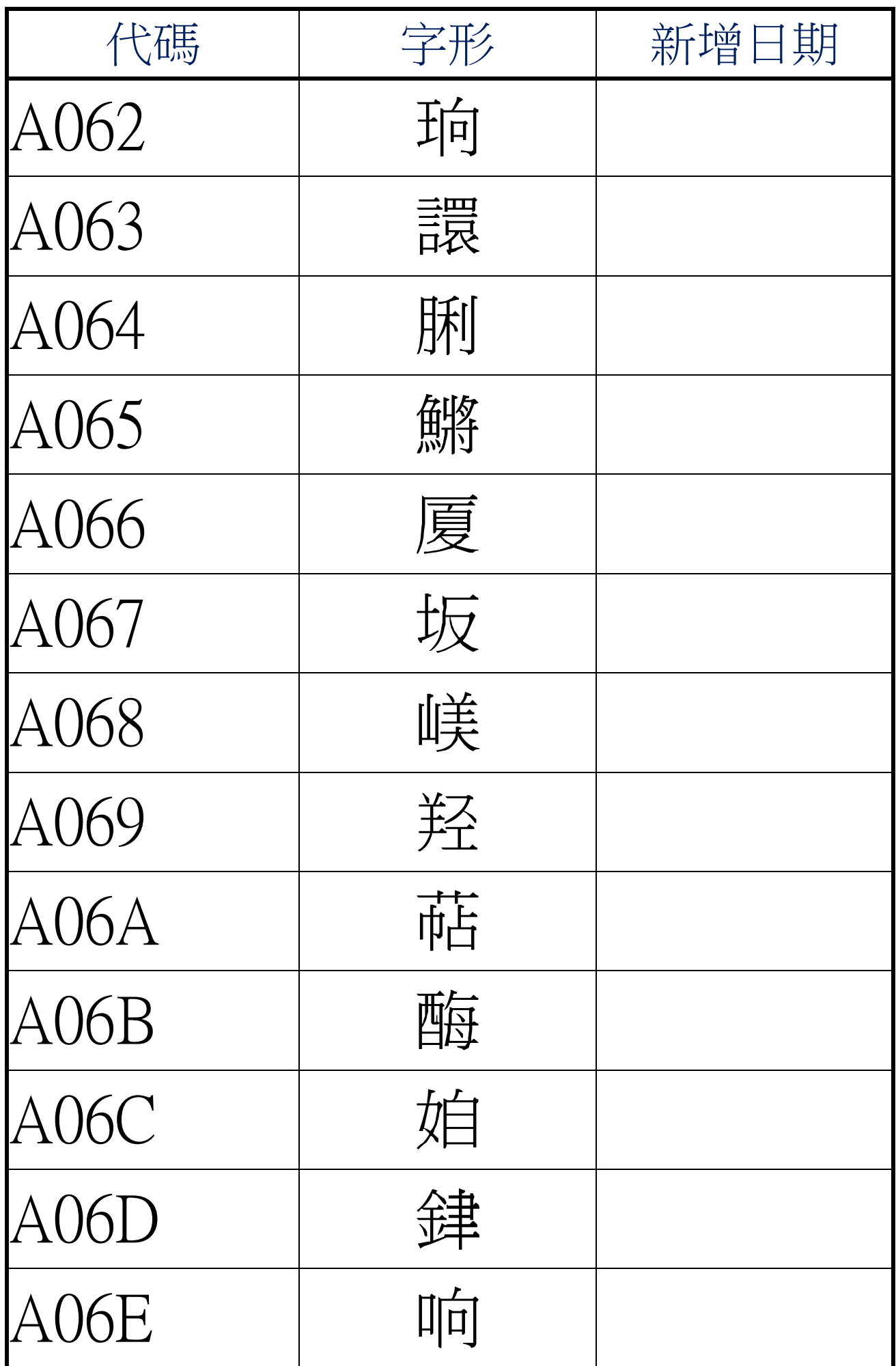

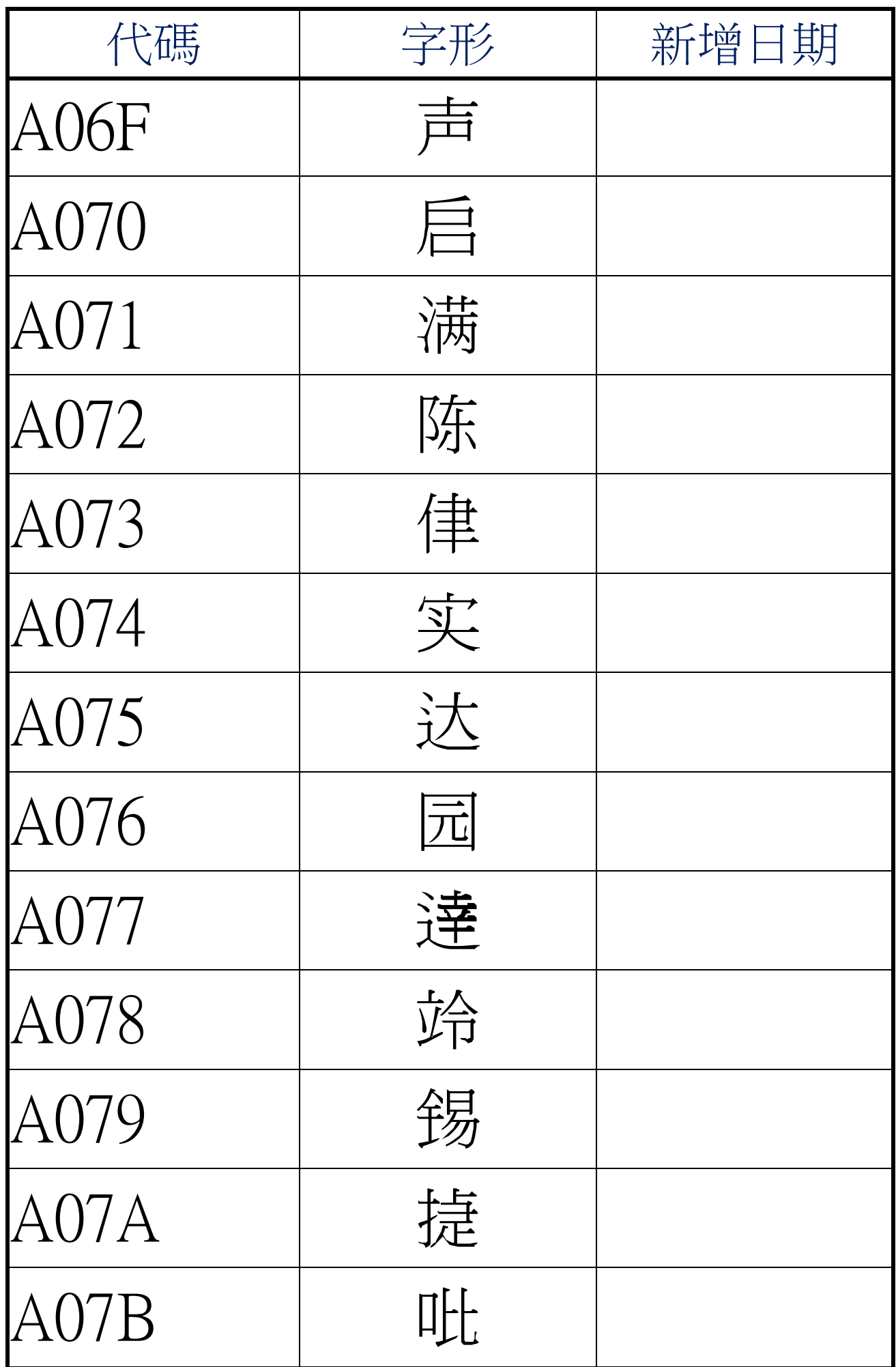

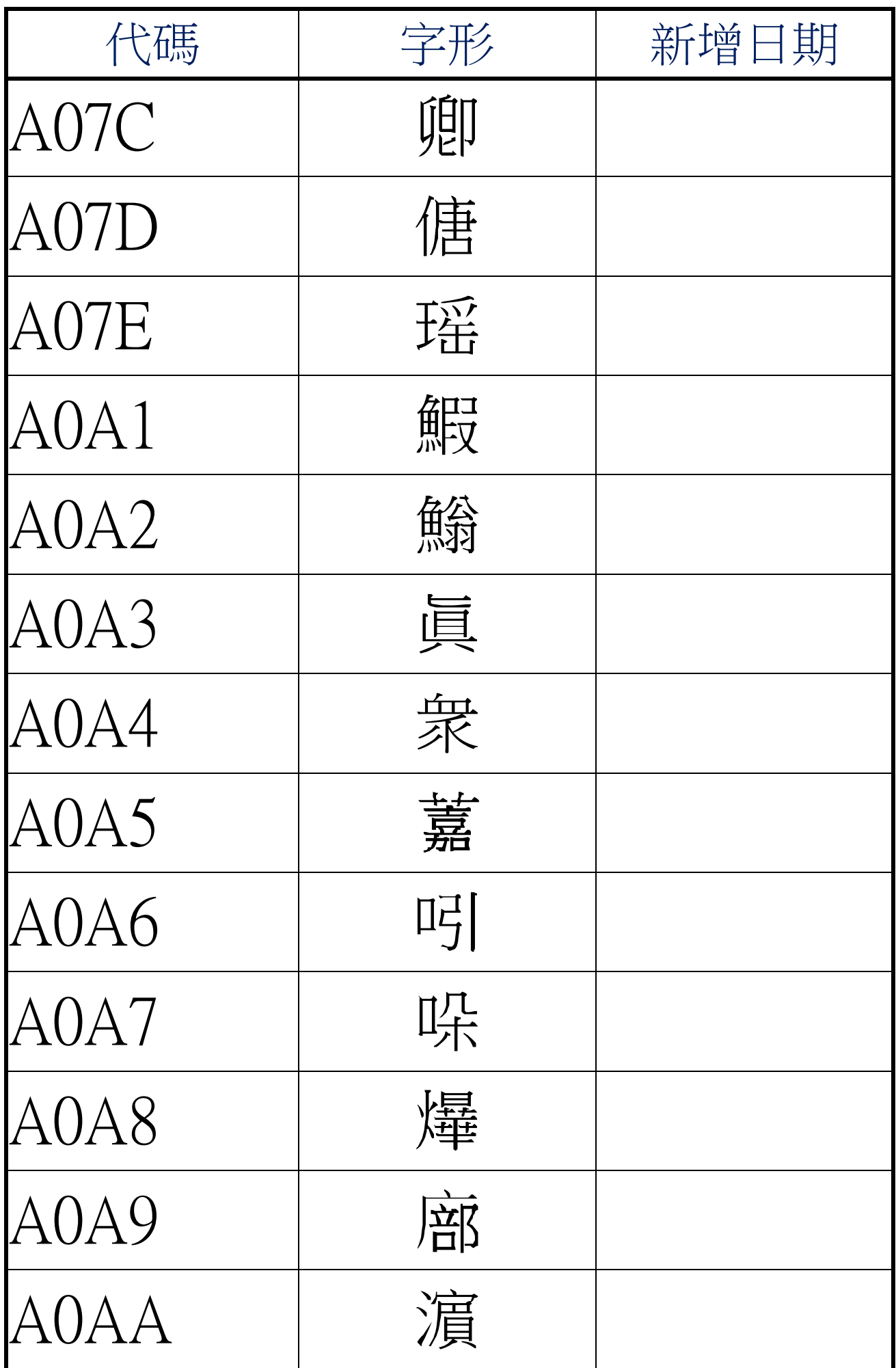

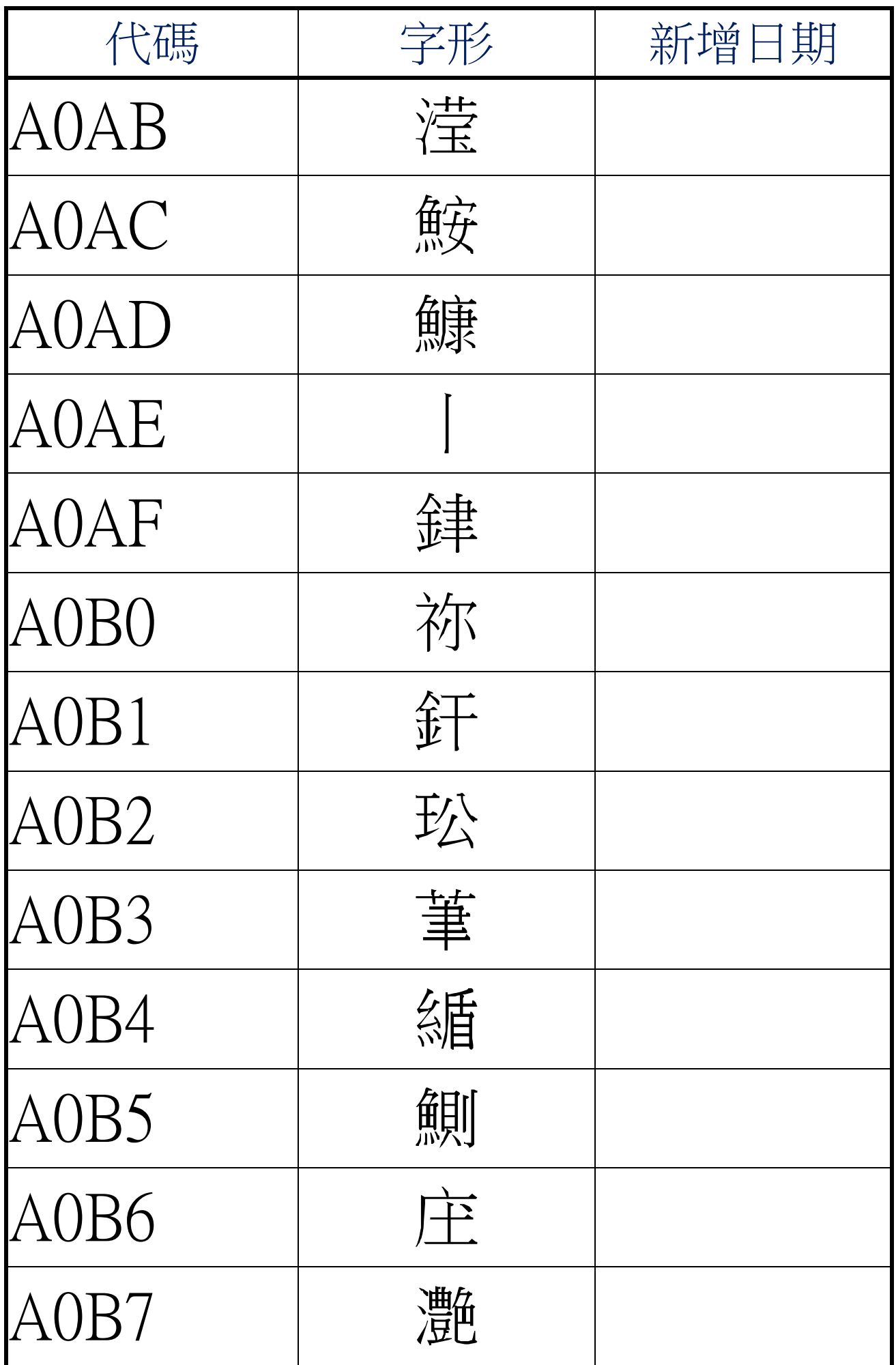

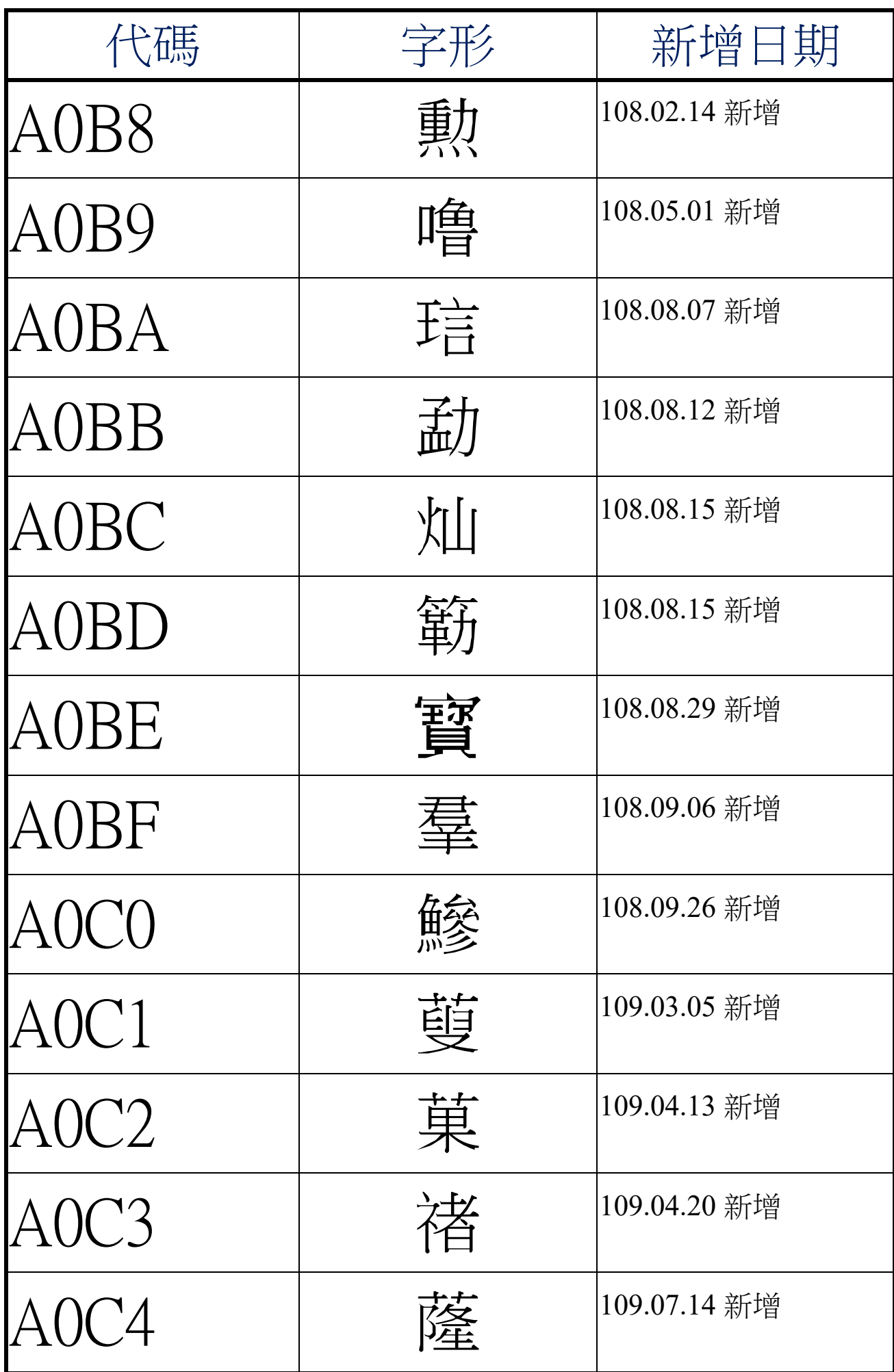

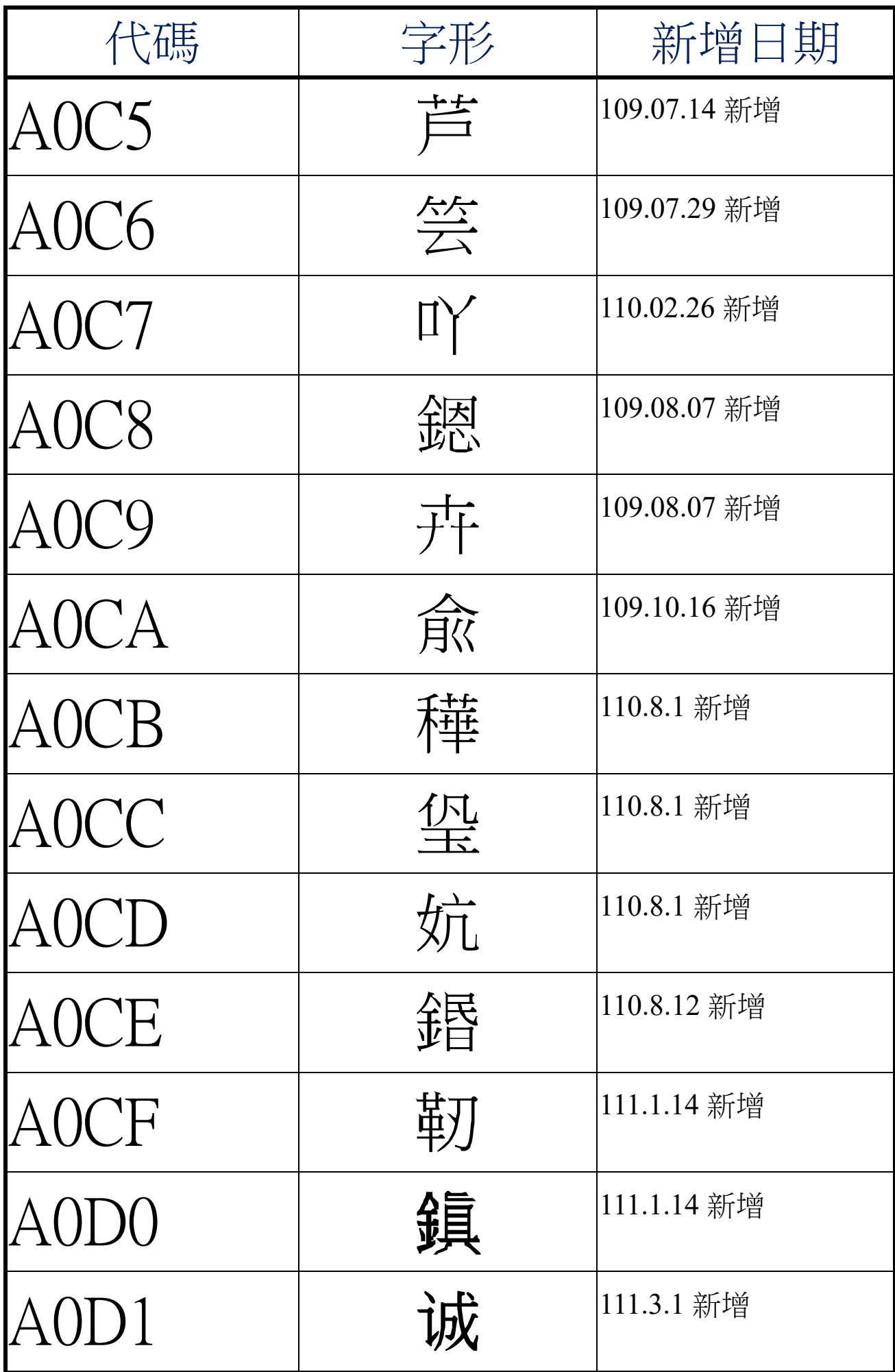

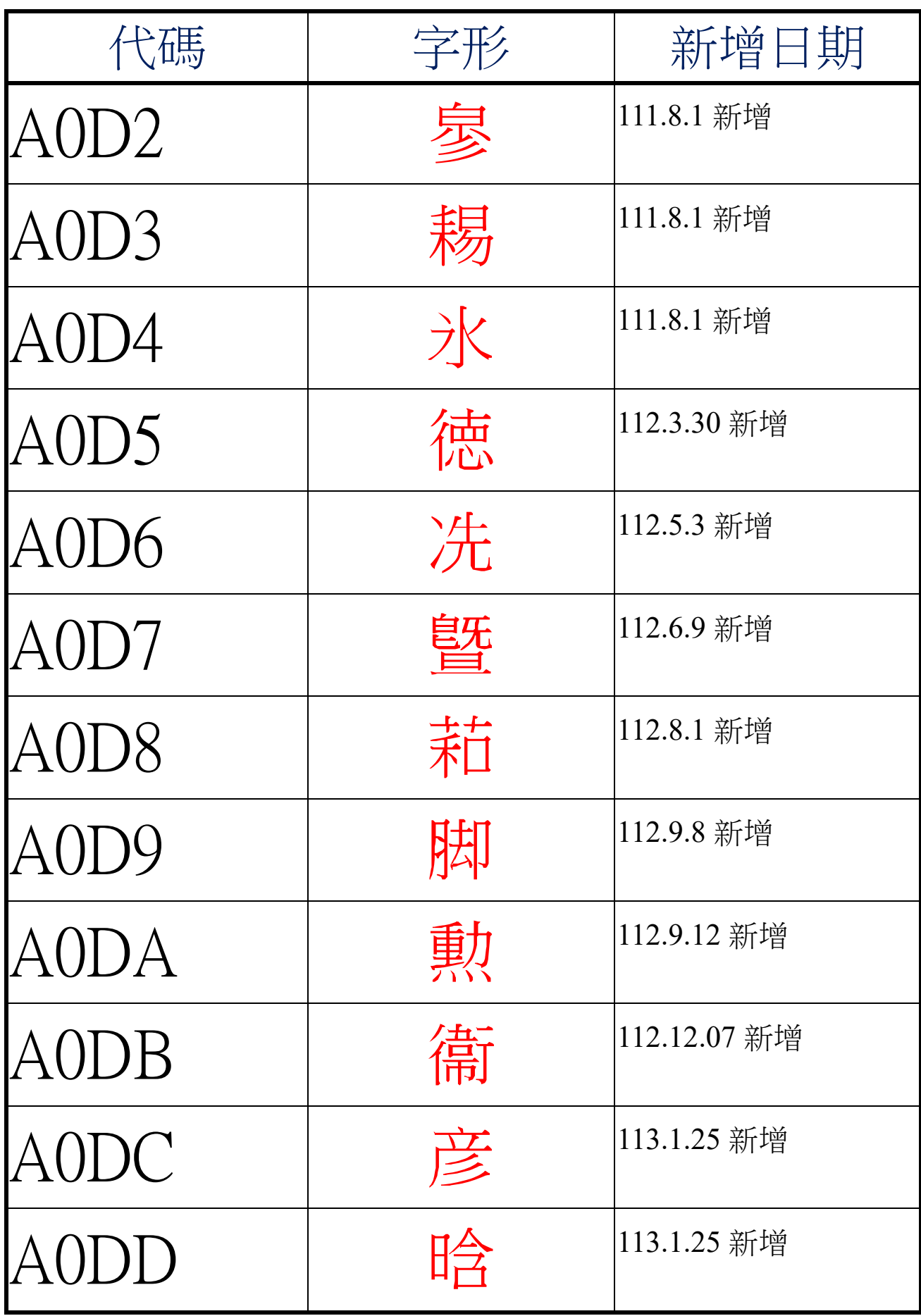